# **WHEN USING FLOPPY DISC DRIVE WHAT TO DO WHEN AN ERROR MESSAGE APPEARS** *•* **ERROR MESSAGE**

## **MESSAGE NO. 0**

**( CAUSE** *)* **The disc formatted with KH930 is set in the floppy disc drive. Pattern data of KH940 cannot be saved in the disc formatted by KH930. Pattern data in the disc formatted by KH930 cannot be deleted with KH940.** 

**SUGGESTED ACTION 1: Set the appropriate disc.** 

- **( 1) Change the disc.**
- **(2) Push the STEP key. The computer begins the program again.**

### **SUGGESTED ACTION 2: Finish the program.**

- **( 1) Remove the disc from the unit.**
- **(2) Turn off the power switches for both the disc drive unit and the knitting machine.**

# **SUGGESTED ACTION 3: With KH940 format the disc formatted by KH930 and save the pattern data again.**

- **\* In this case all the pattern data of KH930 is deleted.**
- **(1) Turn off the power switch for the knitting machine.**
- **(2) Turn on the power switch again and format the disc.**
- **(3) After formatting is completed, save the pattern data.**

### **MESSAGE NO. 1**

**(CAUSE 1)** The floppy disc drive power switch is not on.

### **SUGGESTED ACTION:**

- **(1) Remove the disc from the unit.**
- **(2) Turn on the power switch for the unit.**
- **(3) I nsert the disc into the unit and push the STEP Key. The computer begins programming again.**

### **( CAUSE 2** *)* **Either no batteries have been fitted into the unit, or the AC Power adaptor is not connected.**

### **SUGGESTED ACTION:**

- **(1) Remove the disc from the unit.**
- **(2) Turn off the power switches for both the disc drive unit and the knitting mach ine.**
- **(3) Fit the appropriate batteries into the unit or connect the AC Power adaptor.**
- **(4) Turn on the power switches for both the disc drive unit and the knitting machine.**
- **(5) Insert the disc into the unit and start the program again.**

**( CAUSE 3** *)* **The interface cable is not connected.** 

#### **SUGGESTED ACTION:**

- **( 1) Remove the disc from the unit.**
- **(2) Turn off the power switches for both the disc drive unit and the knitting machine.**
- **(3) Connect the interface cable securely.**
- **(4) Turn on the power switches for both the disc drive unit and the knitting machine.**
- **(5) Insert the disc into the unit and start the· program again.**

# **MESSAGE NO. 2**

**( CAUSE ) Floppy disc is not working correctly.** 

### **SUGG ESTED ACTION:**

- **( 1) Remove\_ the disc from the unit.**
- **(2) Turn off the power switches for both the disc drive unit and the knitting machine.**
- **(3) Now turn on the power switches for both the disc drive unit and the knitting machine, and insert the disc into the unit.**
- **(4) Start the program again.**

**If the Memo Display shows Error Message No. 2 again, there is a defect in the floppy disc drive. Have the unit checked by your service dealer.** 

# **MESSAGE NO. 3**

**( CAUSE** *)* **The disc is not inserted into the unit.** 

## **SUGGESTED ACTION:**

**Insert the disc into the disc drive unit and push the STEP Key. The computer begins the program again.** 

I

# **MESSAGE NO. 4**

**( CAUSE ) The disc is write-protected.** 

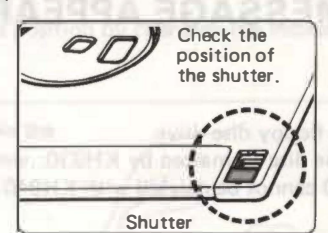

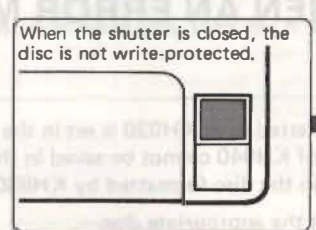

**When the shutter is up and the hole is closed, you can write data onto the disc.** 

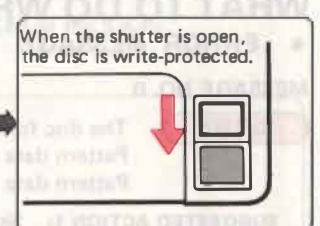

**When the shutter is down and the hole is open, you cannot write data onto the disc, and the existing data is protected from accidental erasure.** 

### **SUGGESTED ACTION:**

**( 1) Remove the disc from the unit. Cancel the write-protect setting.** 

**CAUSE** You are trying to use a disc that has not been formatted.

**(2) Replace the disc into the unit and push the STEP Key. The computer starts the program again.** 

### **MESSAGE NO. 5**

**SUGGESTED ACTION 1: Use this disc again after you have formatted it.**  (1) Turn off the power switch for the knitting machine to finish the program. **(2) Tu rn on the power switch for the knitting machine. (3) Now format the disc. SUGGESTED ACTION 2: Use another disc which has already been formatted. ( 1) Exchange the disc for one that has been formatted. (2) Push the STEP Key. The computer starts the program again. MESSAGE NO. 6 ( CAUSE ) Pattern data is not saved on the track number you programmed. SUGGESTED ACTION 1: Re-enter another track number. (1) Push the CE Key to clear the error message from the Memo Display. (2) Enter the new track number. (3) Push the STEP Key again. The computer starts the program again. SUGGESTED ACTION 2: Finish the program. (1) Push the CE Key to clear the error message from the Memo Display. (2) Push the STEP Key. MESSAGE NO. 7 ( CAUSE 1 ) The face of the programmed track has a flaw in it. • If the flaw is on only part of the disc, you can't use that track, but you can use the remaining tracks. • If the flaw is across the whole face of the disc, none of the tracks can be used. CAUSE 2** ) The pattern data on the programmed track has been affected by magnetism. **• If the pattern data is only partly broken, you cannot use this track, but you can use the other tracks. • If all the pattern data are affected, you can only use the disc after you have formatted it again.** 

#### **When finishing the program:--**

(1) Push the CE Key to clear the error message in the Memo Display.

**(2) Push the STEP Key.** 

**NOTE: Please refer to the leaflet accompanying the F loppy Disc Drive Unit or the blank discs for how to handle the discs.** 

**MESSAGE NO. 8** 

## **CAUSE** ) There is no space left on the disc to save the pattern data.

**SUGGESTED ACTION 1: Use this disc again after you have formatted it.** 

- **( 1) Turn off the power switch for the knitting machine to finish the program.**
- **(2) Turn on the power switch for the knitting machine.**
- **(3) Now format the disc.**

**SUGGESTED ACTION 2: Use this disc again after you have deleted one of the memorised patterns you no longer want to save.** 

- **(1) Turn off the power switch for the-knitting machine to finish the program.**
- **(2) Turn on the power switch for the knitting mach ine.**
- **(3) Now delete the pattern.**

**SUGGESTED ACTION 3: Use another empty or partly-empty disc which has already been formatted.** 

- **( 1) Exchange the disc for one which is already formatted.**
- **(2) Push the STEP Key. The computer begins to save the data.**

### **MESSAG E NO. 9**

**CAUSE 1** ) You cannot format a disc because it is defective. **SUGGESTED ACTION 1: Use another disc. ( 1) Exchange the faulty disc for a fresh one. (2) Push the STEP Key. The c!isc will now be formatted. SUGGESTED ACTION 2: F inish the program. ( 1) Remove the faulty disc from the unit. (2) Turn off the power switch for the knitting machine to terminate the formatting. CAUSE 2** ) You cannot save your pattern data because the disc is defective. **SUGGESTED ACTION: Use another disc which has already been formatted. ( 1) Exchange the disc for one that has been formatted. (2) Push the STEP key. The computer starts saving your patte rn again.** 

**\* When an error message is indicated in the Memo Display, you can stop the program by tu rning off the power switch for the knitting machine.** 

# **IF THE LOW BATTERY ALARM LAMP IS LIT (WHILST USING THE BATTERIES)**

**As soon as the batteries become weak, you should change them for new ones.** 

**\* When the batteries are exhausted, the power is cut off automatically, and you cannot program. Start the program again after you have replaced the batteries.** 

Even if the power is cut off, the data on the discs is not lost.

**\* As you turn off the power switch for the unit, the low**  battery alarm lamp is lit for a short time. That is correct, **and is not a fault.** 

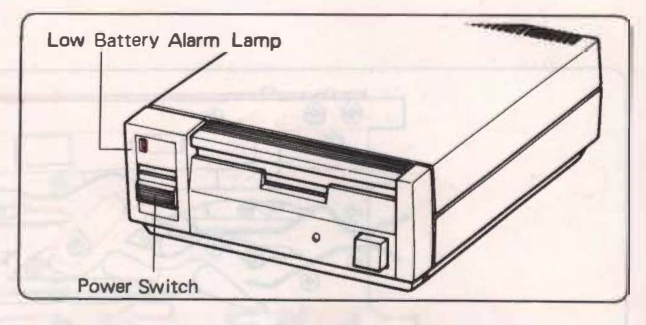

# **WHAT TO DO IF YOU WANT TO COPY A PATTERN FROM ONE DISC ONTO ANOTHER.**

**Perhaps you have borrowed a disc from a friend and you want to copy one of the patterns.** 

- **First you must transfer the pattern from your friend's disc into your knitting machine computer. (See p. 76 "How to load your pattern data".)**
- **Next, remove your friend's disc, and insert one of your own that has been formatted (See p. 74 "How to format your discs"), and that has sufficient space to store all or part of the pattern.**
- **Now transfer the pattern from the computer memory onto your disc. (See p. 75 "How to save your pattern data".)**

You now have a copy of your friend's pattern on your own disc.